# Hackathon 2018

- [Intro](#page-0-0)
- [Schedule](#page-0-1)
- **•** [Proposed Topics From Magnolia](#page-0-2)
	- [Headless Magnolia](#page-1-0)
	- [Find Bar](#page-1-1)
	- [Autotagging](#page-1-2)
	- [Magnolia IDE](#page-1-3)
	- [Workshop](#page-2-0)
	- [Other topic Ideas](#page-2-1)
- [Your Proposed Topics](#page-2-2)
	- [\(Topic name\)](#page-2-3)
	- [App with Master/Detail View](#page-2-4)
	- [GraphQL](#page-2-5)
	- [GUI for Content Types](#page-2-6)
	- [IOC Info](#page-3-0)
- [Development setup](#page-3-1)
	- [Download credentials](#page-3-2)
	- [Maven](#page-3-3)
	- [CLI / Bundle download](#page-3-4)
	- [License](#page-3-5)
- [Operational](#page-3-6)
	- [Teams](#page-4-0)
- [Scoring](#page-4-1)
- [Content to hack on](#page-4-2)

# <span id="page-0-0"></span>Intro

On your marks, get set, hack! The first-ever Magnolia mini-hackathon, Dec 4th at 17:00.

Everyone with a "hack" idea makes a 2 minute pitch describing the project, the goal, and related technologies. Everyone then joins one of the projects to form teams of 2-6 people. You've got 3 hours to hack, eat pizza, and drink beverages. At 9pm, each team presents their results. The esteemed panel of judges chooses the winning project. There are prizes! Coaches from Magnolia will be on hand to help you with your projects.

What you need: A github account. A laptop. And either the [Magnolia CLI](https://documentation.magnolia-cms.com/display/DOCS57/Magnolia+CLI#MagnoliaCLI-Installing) or a Maven setup, ready to download Magnolia 6.

And bring your awesome idea for a hack. Or consider hacking on one of these proposed topics:

# <span id="page-0-1"></span>**Schedule**

<span id="page-0-2"></span>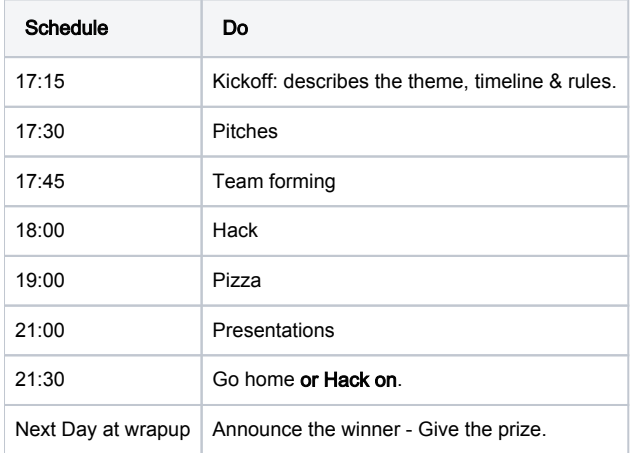

# Proposed Topics - From Magnolia

## <span id="page-1-0"></span>Headless Magnolia

Use the new Content Types and Delivery Endpoints to allow Content authors to manage content for interesting frontends - like Vue, Arduino, Alexa, etc.

## <span id="page-1-1"></span>Find Bar

Hack on the new Find Bar to Implement custom operations like "Create Virtual URI" or "Create website", or add custom search results from an external content source.

or Connect the Find bar to external content sources, to have it return external content in search results.

Periscope docs (contains info about relevant APIs and examples): <https://documentation.magnolia-cms.com/display/DOCS60/Periscope+module>

## <span id="page-1-2"></span>Autotagging

Hook up the DAM or other Magnolia content apps to AI-driven content auto-tagging web services.

([Clarify,](https://clarifai.com/) [Google](https://cloud.google.com/vision/)[,Watson.](https://www.ibm.com/watson/services/visual-recognition/)..)

<https://documentation.magnolia-cms.com/display/DOCS60/Image+recognition>

<https://documentation.magnolia-cms.com/display/DOCS60/Image+recognition+via+Amazon+Rekognition>

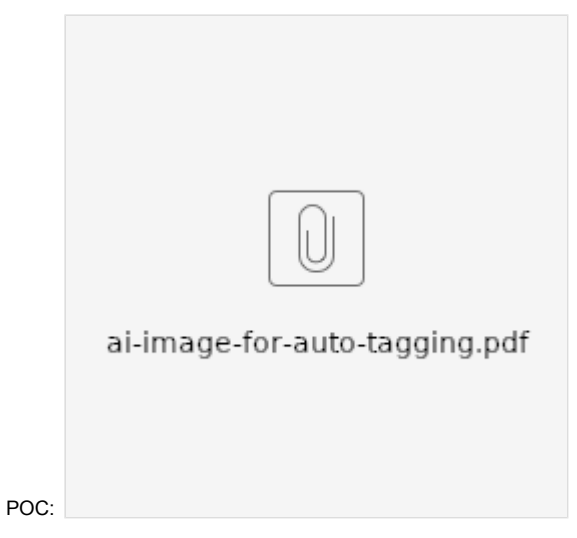

# <span id="page-1-3"></span>Magnolia IDE

Implement Auto-suggest and Auto-complete in a code editor by way of a [Magnolia REST endpoint](https://wiki.magnolia-cms.com/display/WIKI/Development+Tools) which exposes the Magnolia Registered templates, dialogs, apps, etc.

A few possible editors:

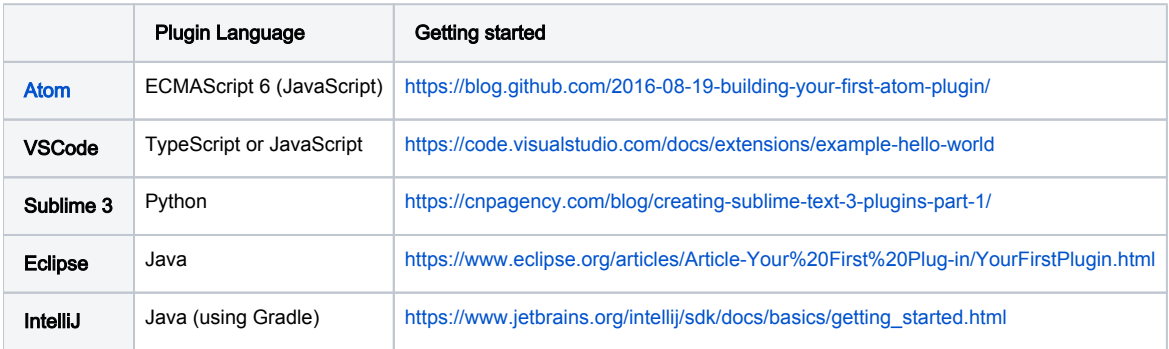

#### **Resources**

<https://langserver.org/>

<https://github.com/redhat-developer/yaml-language-server>

<http://schemastore.org/json/>

#### Possible Approach for Eclipse

- 1. Checkout the existing [Eclipse plugin for Magnolia](https://git.magnolia-cms.com/projects/FORGE/repos/eclipse-plugin/browse).
- 2. Using [this](https://wiki.eclipse.org/FAQ_How_do_I_get_started_with_creating_a_custom_text_editor%3F) as a guide we extend the existing [YAML editor](https://github.com/oyse/yedit/blob/master/org.dadacoalition.yedit/src/org/dadacoalition/yedit/editor/YEdit.java).
- 3. Create a YAML template editor with property suggest features.
- 4. Try and use the [Development Tools](https://wiki.magnolia-cms.com/display/WIKI/Development+Tools) module to create intellisense for the dialog property.

### <span id="page-2-0"></span>Workshop

Dig into what you learned earlier in the days workshops.

### <span id="page-2-1"></span>Other topic Ideas

- Problems view
	- A web page (or IDE panel) which shows the list of problems from the definitions app.
- XML config sources
	- (just need to plug in parser logic and configure)
- Live Reload of Magnolia Admincentral
	- Whenever I change a definition YAML file, the Admincentral instantly "reloads" to show the change.

# <span id="page-2-2"></span>Your Proposed Topics

Share your ideas here. Just edit this Wiki page.

## <span id="page-2-3"></span>(Topic name)

(Topic description)

(Your name)

### <span id="page-2-4"></span>App with Master/Detail View

(Topic description)

Vivian Steller

## <span id="page-2-5"></span>GraphQL

GraphQL in Magnolia

Vivian Steller

# <span id="page-2-6"></span>GUI for Content Types

Use React to build a simple GUI to create and edit Content Type YAML files.

- Christopher Zimmermann

# <span id="page-3-0"></span>IOC Info

App to list internals of running webapp. Productivity tool.

- Sasha

# <span id="page-3-1"></span>Development setup

## <span id="page-3-2"></span>Download credentials

(At the hackathon you will receive necessary credentials for Enterprise version.)

### <span id="page-3-3"></span>**Maven**

For most ideas, we suggest you use a single-webapp setup based on Magnolia's default EE-pro-demo one. That is, copy [this pom.xml](https://nexus.magnolia-cms.com/content/repositories/enterprise/info/magnolia/eebundle/magnolia-enterprise-pro-demo-webapp/6.0/magnolia-enterprise-pro-demo-webapp-6.0.pom) and add custom dependencies as needed.

Also, make sure you have your maven configuration ready for pulling EE dependencies: [https://documentation.magnolia-cms.com/display/DEV](https://documentation.magnolia-cms.com/display/DEV/Maven+setup) [/Maven+setup](https://documentation.magnolia-cms.com/display/DEV/Maven+setup)

We've set up a temporary account with access to EE artifacts on nexus that will be deactivated after the conference.

## <span id="page-3-4"></span>CLI / Bundle download

### Use the CLI to get Magnolia 6

mgnl jumpstart

And choose "magnolia-enterprise-pro-demo-webapp".

#### Use the CLI to start Magnolia

mgnl start

For instructions on installing the CLI, see: <https://documentation.magnolia-cms.com/display/DOCS60/Magnolia+CLI>

### <span id="page-3-5"></span>License

You may use the following license:

Magnolia 6

#### Magnolia 6 license

License owner: hackathon2018@magnolia-cms.com License expiration: 2018-12-06 License key:

<span id="page-3-6"></span>LS0tLS1CRUdJTiBQR1AgTUVTU0FHRS0tLS0tClZlcnNpb246IEJDUEcgdjEuNTgKCm93SjRuSnZBeTh6RXhDaWIrdkg3dFNBbkRzYlRCeGlTdUhQ VDgzSnlNcE5UODRwVFk5aWNDNVZEU2xNVlhGS1QKRlF4TUZBd05yQXhNclV5TkZaeGRReFNNREF3dHVNcFNpNG96OC9PS2JhUE45QXowREhUTVFX UTBWMzU1WG1xUgpiVVppY25aaVNVWitIa2lwUTI1aWVsNStUbWFpYm5KdXNWNXlmaTVYYWtWQlpsRmlDVkM3TFVpQnJxR1Jyb0VaClYyNStTbWxP YXJGdGFsNUphbEZCVVdaeEtsZHFTbVlKMkJLRW1HNUJVWDVhYWpISTdzUWNIU1MxSFhOWW1CaVoKR05oWW1VQ09aK0RpRklENWJuVVc4Ly9TWGNx NmZoUC9uTytaM1RUOXdGWGhUWC9zdHB2NXBQV1o4VnhmdXZGTwpabjNxdWoxZkd0MTFtMnNYWFY1NFRpS3I1WVFYbTZxVFdWMXQ4Kytwcy9ZcXZa dS9VVDMyQi92ajJhYzRqUnI4ClRpbXVZMzAzSldEQzdWZDZ6SHNucEN0OUNXN2FxWC9HMDJUbXk2MG5qalZNUGw4NjlVUloxczdBNThHL2Z3dVcK M1FwVm5maFlxMDhiQUJWM2tYMD0KPTcvRkUKLS0tLS1FTkQgUEdQIE1FU1NBR0UtLS0tLQo=

# **Operational**

## <span id="page-4-0"></span>Teams

- Each team create a wiki page under the public hackathon wiki page.
- Each team creates a github project for their code.
- Each team can create a room on our slack channel for their group. Chat on slack: "Mgnl Community". <https://join.slack.com/t/mgnlcommunity/signup?x=x-491002537027-496014100023>
- [Hackathon 2018 Content types GUI](https://wiki.magnolia-cms.com/display/WIKI/Hackathon+2018+-+Content+types+GUI)
- [Hackathon 2018 Find Bar](https://wiki.magnolia-cms.com/display/WIKI/Hackathon+2018+-+Find+Bar)
- [Hackathon 2018 Headless](https://wiki.magnolia-cms.com/display/WIKI/Hackathon+2018+-+Headless)
- [Hackathon 2018 Magnolia IDE](https://wiki.magnolia-cms.com/display/WIKI/Hackathon+2018+-+Magnolia+IDE)

We will fork the repos to our new community github account.

<https://github.com/magnolia-community>

# <span id="page-4-1"></span>**Scoring**

#### Score Card

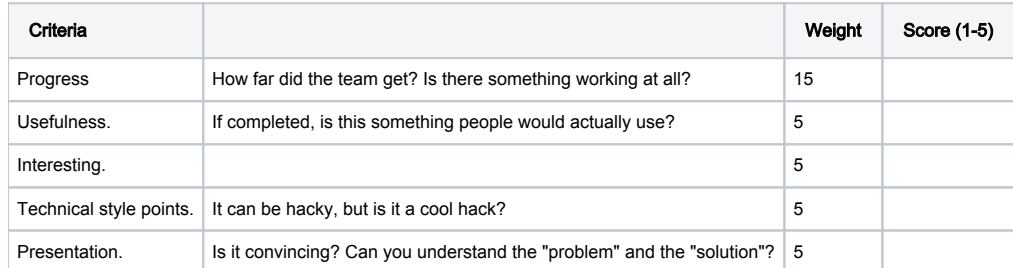

# <span id="page-4-2"></span>Content to hack on

Movie database?

TV database?

Magnolia Tech Deck?

<https://docs.google.com/spreadsheets/d/1wTlhTxIb3zn62vRerpXwSnOjCVrm1dMTDD3ovlvZyuY/edit#gid=0>